# Soar Command Line Interface Soar 8.6

Jonathan Voigt University of Michigan Soar Workshop 25

#### Problems with 8.5's Command Line

#### $\bullet$ *Soar 8.5's command line syntax*

- Sometimes undefined
- Occasionally inconsistent
- Difficult for new users

#### • *Tcl legacy*

- Although the Soar C interface is independent of Tcl, the same is not true for all of the commands
	- Some commands implemented in the TSI or wrapped by the TSI for full functionality
	- Some "Soar" commands are Tcl commands
		- source
- $\bullet$  *Order of options & arguments*
	- Often important when it could be irrelevant
- $\bullet$ *Client-side implementation*

## A Solution: The Soar 8.6 Command Line Interface (CLI) Module

- Managed by KernelSML (server-side)
- Communicates with kernel using gSKI
	- **However, Marketing**  EvilBackDoor (EBD) used for required features incomplete or unimplemented in gSKI
- Implements a revised command syntax

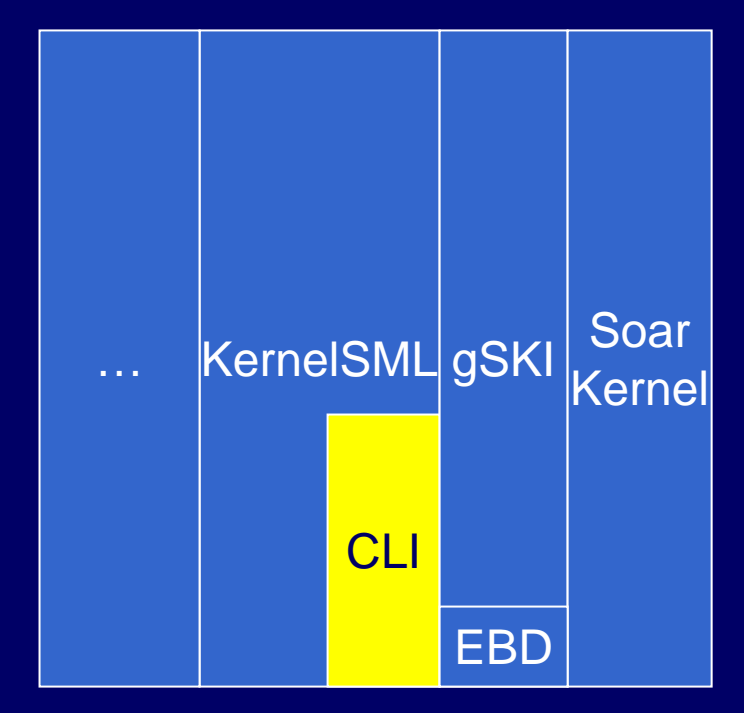

## Soar 8.6 CLI Syntax Goals

#### • *Consistency*

- – Use the same syntax patterns across the space of commands
- en al control de la control de Easy to learn
- *Flexibility*

–Many different ways to do the same thing

• *Legacy*

–Familiarity to existing Soar users

# Syntax Changes

- New syntax based on GNU GetOpt – Part of GNU C library
	- [http://www.gnu.org/software/libc/manual/html\\_node/Getopt.html](http://www.gnu.org/software/libc/manual/html_node/Getopt.html)
- Widely used for command line option and argument processing
- Open source strikes back: GetOpt code taken and modified for use in Soar 8.6 CLI

## Soar 8.6 Arguments

- *Argument*: An element of the command line separated by white space
- *Command name*: The first argument

•White space inside quotes, braces and parenthesis ignored

```
•4 arguments: 
       watch -l 2 –r
•2 arguments:
       sp {hello-world 
            (state <s> ^type state) 
        --> (write |Hello World|) 
            (halt) 
        }<
```
## Soar 8.6 Options

• *Short options*: Arguments prefixed by a single dash  $-c, -0, (-cPp)$ 

Three options!

- Short options may be combined with one dash
- *Long options*: Arguments prefixed by two dashes--chunks, --disable

## Soar 8.6 Option Arguments

• *Option argument*: An argument immediately following an option that takes an argument

4 is the option argument: watch --level 4"removes" is the option argument watch-wmes --add-filter -t removes S3 \* \*

• Option arguments may be optional – Optional option arguments cannot start with a dash!

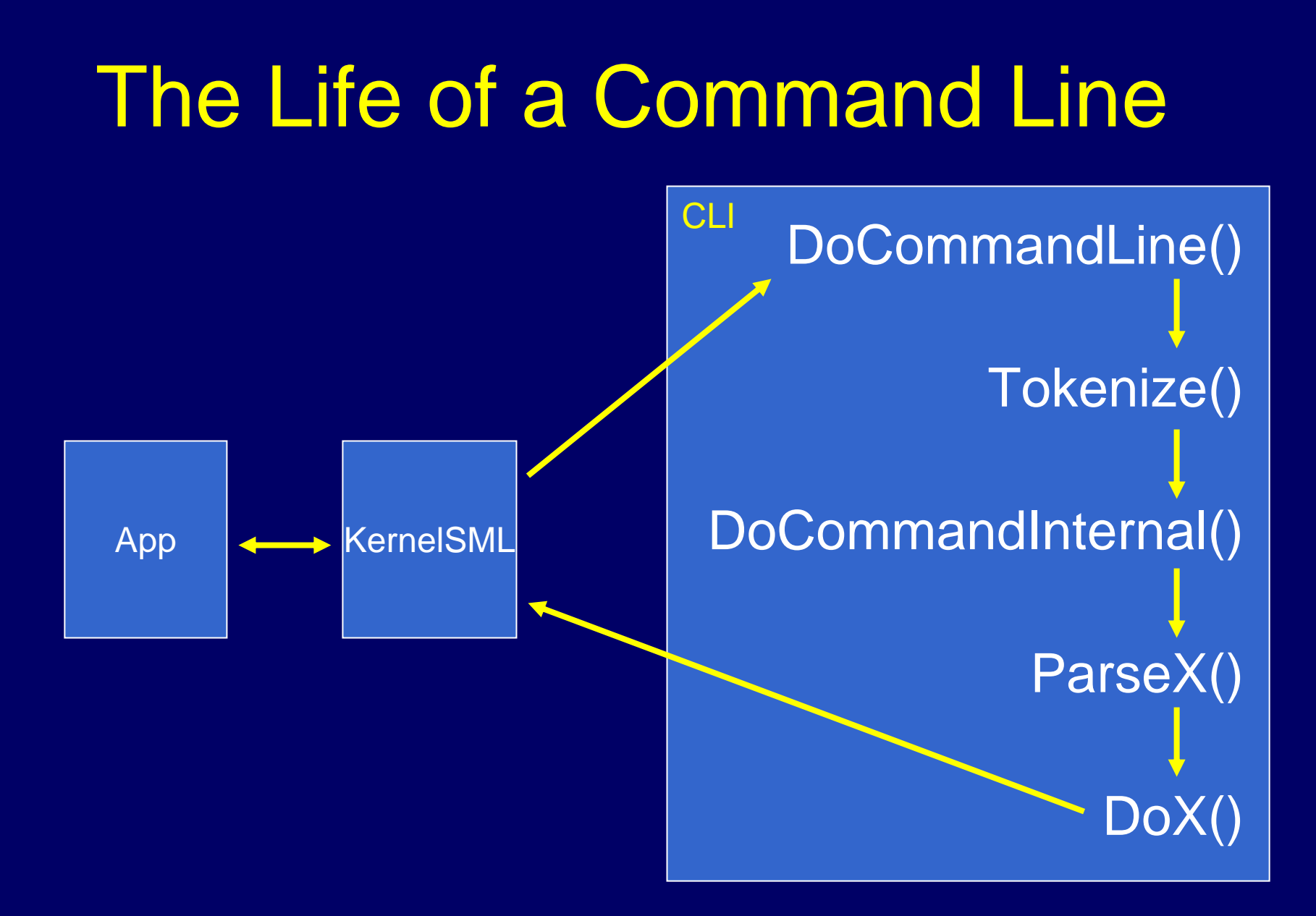

# DoCommandLine()

• Called from KernelSML – Part of the exposed interface • Handles logging en al control de la control de Top-level – Command line is 'pure' • Handles communication with KernelSML – Marshals XML command result

# Tokenize()

- First stage of parsing
- Splits command line into a vector of *arguments*
	- – Splits using spaces, preserving spaces between braces, parenthesis and quotes
- Removes comments
	- – Pound sign (#) comments often found inside Soar files

# DoCommandInternal()

#### $\bullet$ **Help**

- **However, Marketing** Looks for help options on the line
- **However, Marketing** Calls help command if found

#### • Aliases

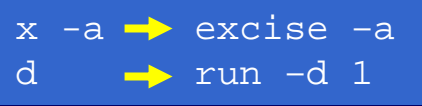

watch –help excise -h

- – If command name is an alias, substitutions are performed on the argument vector
- Partial matches

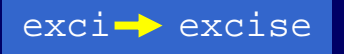

- **However, Marketing**  If command name is not an alias, it is checked against all commands to see if there is a match
- Substitutes matched command name if found

# ParseX()

- Parsing separated from processing
	- Easier to maintain
- Parses the data required to process the command out of the argument vector
	- **Line Communication**  Options and option arguments in all commands parsed out using GetOpt
	- **However, Marketing**  Remaining arguments dealt with according to command syntax
- All ParseX() function signatures are the same

**ParseWatch(gSKI::IAgent\* pAgent, std::vector<std::string>& argv)**

# Option Ordering

- No processing is done until command is parsed
	- en al control de la control de An exception: add-wme (WME parsed by EvilBackDoor)
- Options can be in any order
	- en al control de la control de Options processed left to right
	- –If options conflict, the last option wins

watch  $-r$   $-1$  2 ... preferences turned on, then off by  $-1$  2 watch  $-1$  2  $-r$  ...intended behavior (level 2 with preferences)

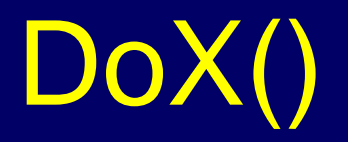

- Does the actual processing required to execute the command
- Most DoX() function signatures are different
	- en al control de la control de Depends on the data required to execute the command

**DoWatch(gSKI::IAgent\* pAgent, const WatchBitset& options, const WatchBitset& settings, const int wmeSetting, const int learnSetting)**

#### Command Line Interface Test App

- Included with Soar 8.6 is a simple CLI module test application
- Easy to debug simple changes to the command line interface inside Visual Studio using this app

 $\Box$  x

**ET Command Line Interface Test** 

```
Random Seed = 1118767790
Listening on port 12121
Use the meta-commands 'raw' and 'structured' to switch output style
 (raw) test) source demos/water-jug/water-jug-look-ahead.soar
"learning is on"
Source finished.
1 (raw) test) step
     1: 0: 01 (initialize-water-jug-look-ahead)
 5:03:01 (raw) test) step
             ==\: S2 (operator tie)
      2:02: f11(3)03: fill(5)1 (raw) test> p s1<br>(S1 ^desired D1 ^io I1 ^jug J1 ^jug I4 ^name water-jug<br>^operator 02 + ^operator 03 + ^problem-space P1 ^superstate nil
        "type state)
1 (raw) test) \_
```
# **Nuggets**

- $\bullet$  Syntax consistency
	- Standard option parsing
- Simple maintenance
	- Parsing separated from processing
	- Well documented
- Flexible option ordering
	- Last option wins
- Same command interface for all clients

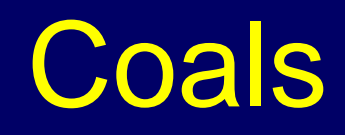

- $\bullet$  Many syntax changes –Bad for existing users
- $\bullet$  EvilBackDoor and old interface usage
- Some command output generated by kernel
	- –via print callbacks
- $\bullet$  Structured (XML) output incomplete

### Questions?

- Online resources:
	- –<u>– [voigtjr@gmail.com](mailto:voigtjr@gmail.com)</u>
	- en al control de la control de [soar-group@lists.sourceforge.net](mailto:soar-group@lists.sourceforge.net)
	- en al control de la control de – <u><http://sitemaker.umich.edu/soar></u>
	- –– <u><http://winter.eecs.umich.edu/soarwiki></u>